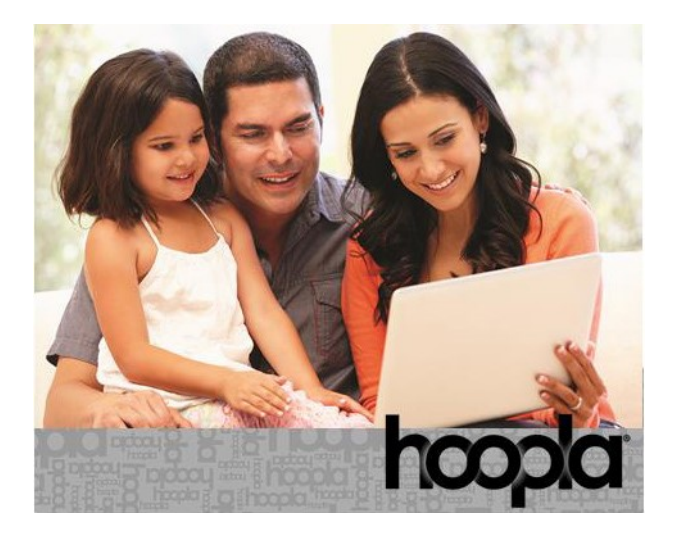

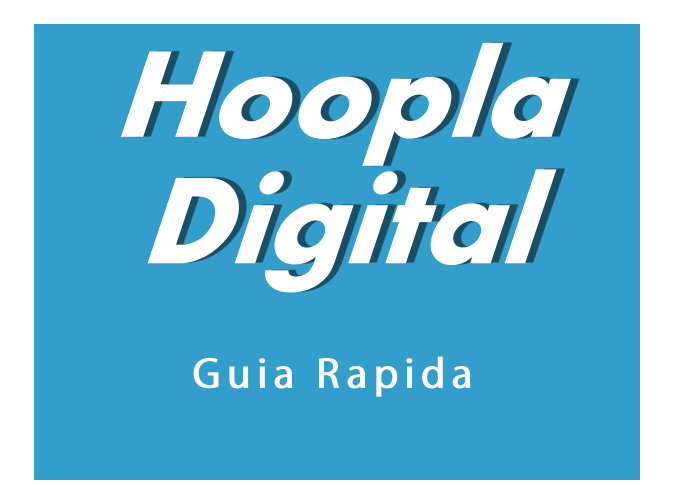

#### *Compatible con los nuevos dispositivos Apple y Android, computadoras de escritorio*

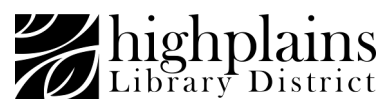

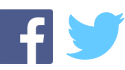

### *Configuración inicial paso a paso de Hoopla en una computadora:*

*Estas instrucciones son específicas para computadoras. Las instrucciones para dispositivos móviles están disponibles en la parte posterior de este folleto.*

#### *Cosas que necesitarás antes de empezar:*

- *Acceso a Internet*
- *Correo electronico válido*
- *Tarjeta de la biblioteca valida*
- *PIN de la biblioteca (generalmente los últimos cuatro números de su teléfono)*
- *1. Visite HooplaDigital.com Haga clic en 'Comenzar hoy'*

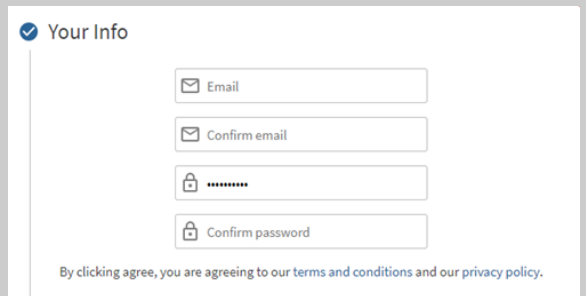

*2. Introduzca su correo electrónico válido y crea una contraseña. 3. Haga clic en 'Acepto' 4. Permita que Hoopla use su ubicación, o ingrese su código postal y elija su biblioteca, High Plains Library District, de la lista.*

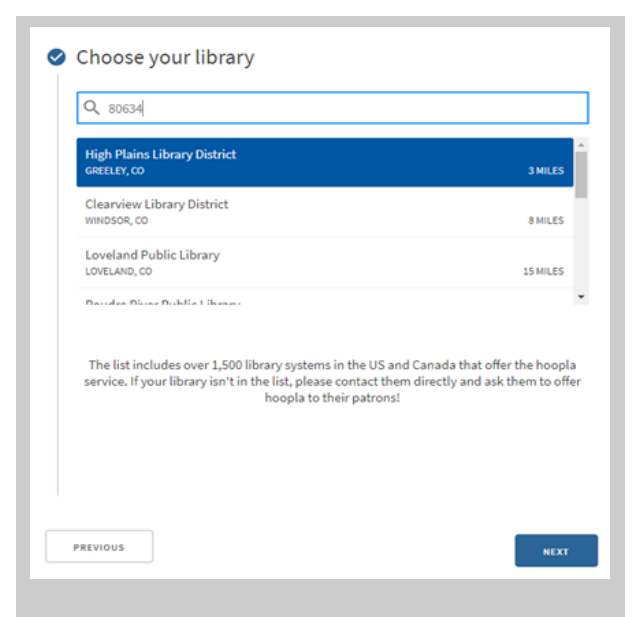

*A continuación, deberá ingresar el código de barras de su tarjeta de la biblioteca (en el reverso de su tarjeta) y el PIN (su PIN debe ser los últimos 4 números de su teléfono).* 

*Haz clic en Registrarme*

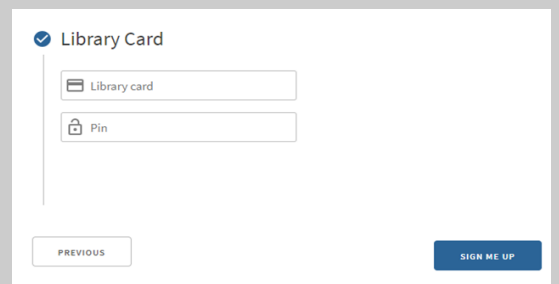

*La próxima vez que inicie sesión, podrá hacerlo con la cuenta que acaba de crear: nombre de usuario (dirección de correo electrónico) y contraseña.* 

## *Leyendo/Escuchando Al leer un libro electrónico o audiolibro, el libro se cargará en un lector*

*o reproductor integrado en su navegador.*

*Al ver películas, el elemento se reproducirá en una ventana del navegador:*

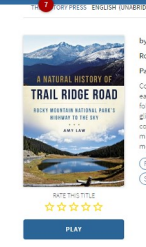

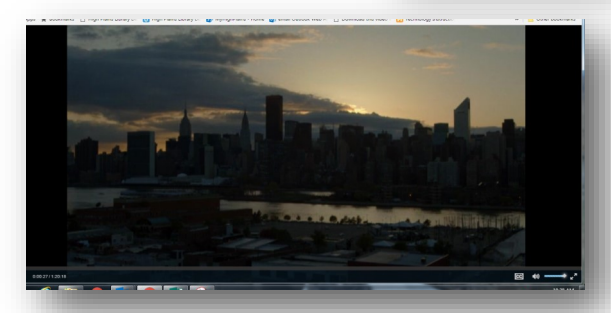

*Con las series de televisión, puede tomar prestados episodios individuales. Hoopla funciona con el complemento del navegador Chromecast para que pueda transmitir contenido multimedia a su televisor.*

*Hay diferentes tipos de materiales disponible para prestar de Hoopla:*

- *Los libros, novelas graficas y audiolibros se prestan por 3 semanas.*
- *Los álbumes de música se prestan po 7 días.*
- *Las películas y los episodios de TV se prestan por 72 horas.*

*Puede prestar 4 materiales por mes..*

# *Hoopla para dispositivos móviles*

*Para acceder con dispositivos móviles, descargue la aplicación gratuita Hoopla Digital desde su App Store (Apple, Google Play o Amazon)*

- *Instalar y abrir la aplicación*
- *Seleccione Registrarse si no ha creado una cuenta previamente*
- *Ingrese un correo electrónico y contraseña de su elección, haga clic en Siguiente*

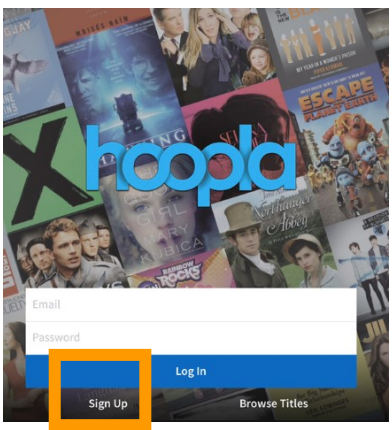

- *Puede permitir que Hoopla use su ubicación para encontrar su biblioteca o ingresar su código postal.*
- *Seleccione High Plains Library District de la lista, haga clic en Siguiente*
- *Ingrese el código de barras y el PIN de su biblioteca, y seleccione Registrarse.*

*\*si anteriormente configuró una cuenta de Hoopla Digital con HPLD en otro dispositivo, inicie sesión en la aplicación con su cuenta de Hoopla existente (correo electrónico y contraseña).*

## *Hoopla para dispositivos móviles*

*Si desea descargar videos para verlos sin conexión, solo puede hacerlo en dispositivos móviles a través de la aplicación Hoopla. El contenido de video en computadoras de escritorio solo se puede transmitir.* 

*Puede usar una tarjeta/código de barras de la biblioteca por dirección de correo electrónico.*

*Si tiene algún problema para iniciar sesión, recordar el PIN de su biblioteca o crear una cuenta, llámenos al 1-888-861-7323*

*Para un recorrido personalizado de Hoopla proporcionado por uno de nuestros expertos de Hoopla, reserve un bibliotecario visitando:*

*www.MyLibrary.us/services/#book-a-librarian* 

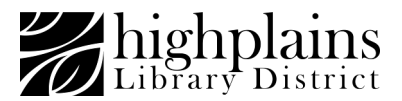